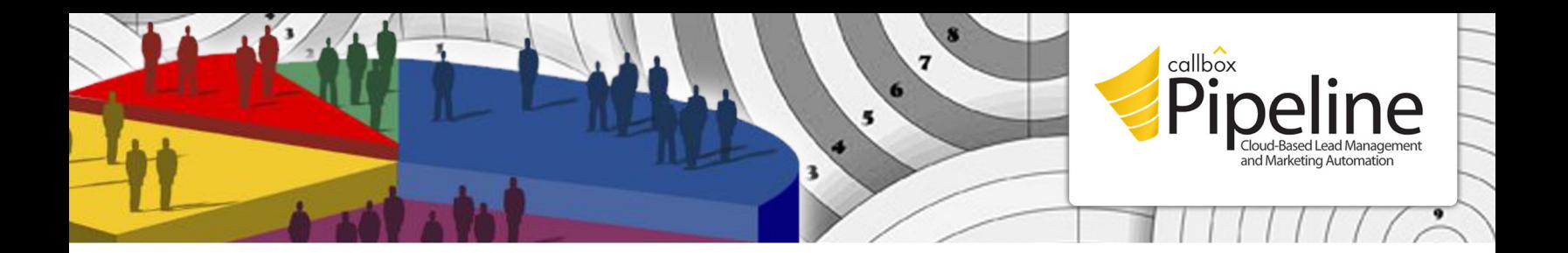

# **Callbox DataMiner Your Gateway to a Goldmine of Business Contact Data**

#### What is Callbox Dataminer?

Callbox launched the Dataminer to provide its clients easy access to people and information they need to run targeted sales and marketing campaigns.

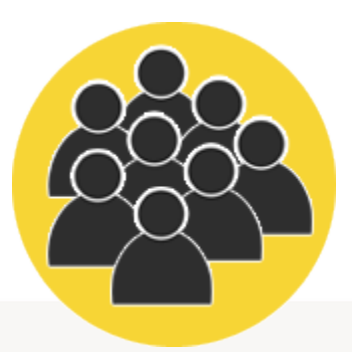

Gain free access to Callbox's worldwide database of over 50 million business records.

Build targeted lists of up-to-date business contacts.

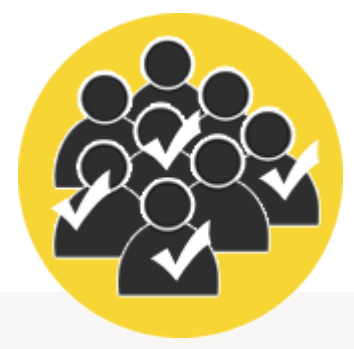

Identify leads that are likely to respond to certain offers or buy a specific product.

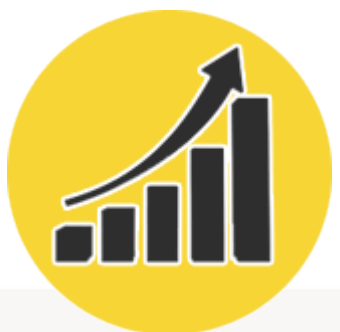

CONTACT DATA TARGET LISTS WARM LEADS MARKET TRENDS

Analyze / predict market patterns and trends based on actual data.

#### How It Works

As a Callbox Client, you can access the Dataminer in the Callbox Pipeline using your provided user name and password. To extract data, you need to choose the filtering criteria first, by filling out the required data fields in each main category with the corresponding values. Once done, you can start the mining / extraction process by clicking Publish. The system will then generate entries that match your specifications based on the filters you created. You can further refine your list by narrowing your search criteria using more specific parameters.

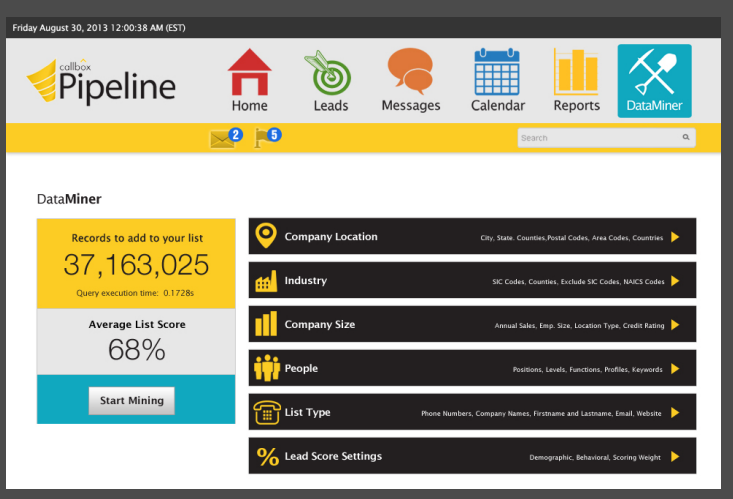

# 6*Steps to Filtering Your List with Callbox DataMiner*

## Step 1: Company Location

Filter results based on your target company location(s) by specifying countries, cities/states, counties, postal codes, and area codes.

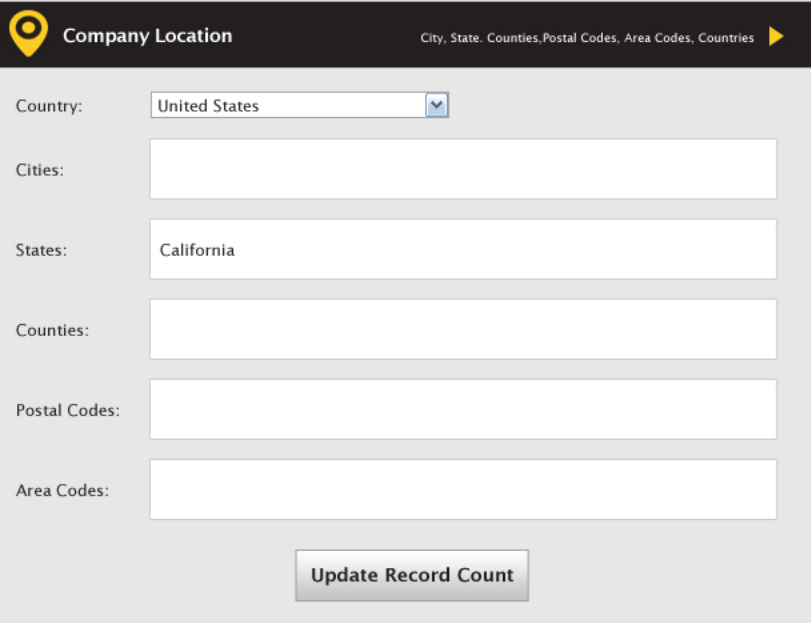

## Step 2: Industry

Search companies within your target industries by specifying SIC and NAICS codes you want included in or excluded from your list.

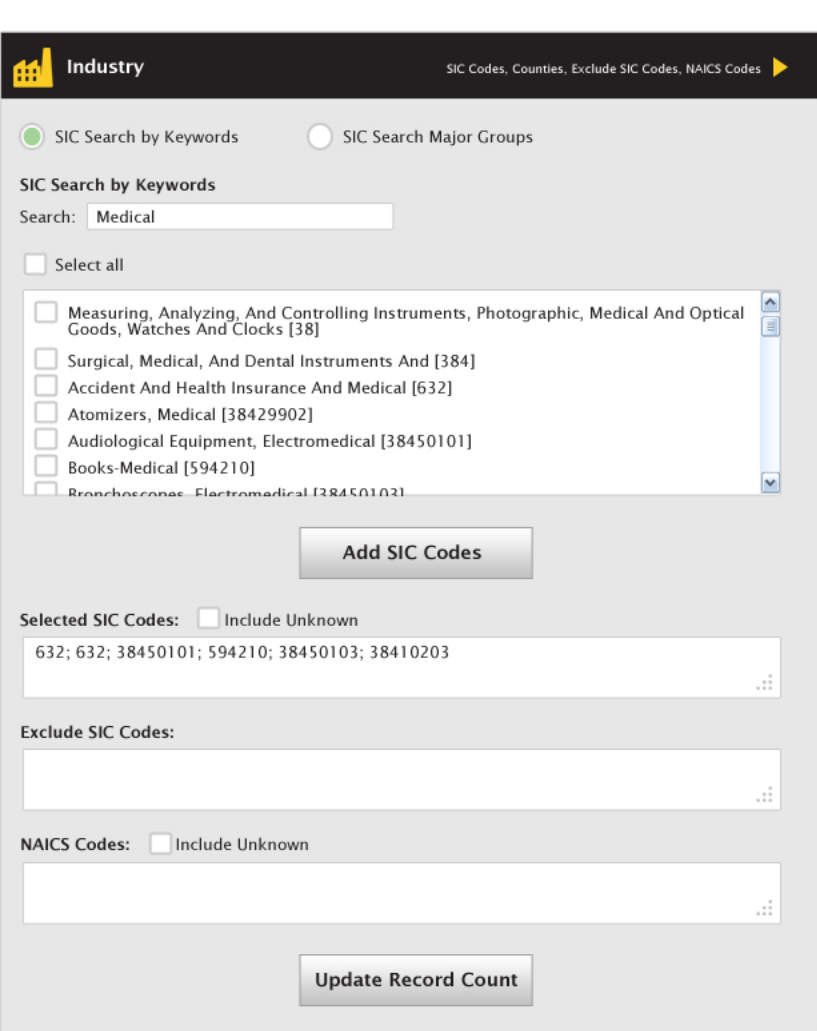

# Step 3: Company Size

Filter companies based on number of employees, annual sales, location type (Single Area, Branch, Headquarters, or Subsidiary), and property area.

#### Step 4: People

Target contacts and decision makers based on professional functions (Business Development, Customer Service, Human Resources, etc.) and levels (C-level, Director, Manager, etc.), or search position by keywords.

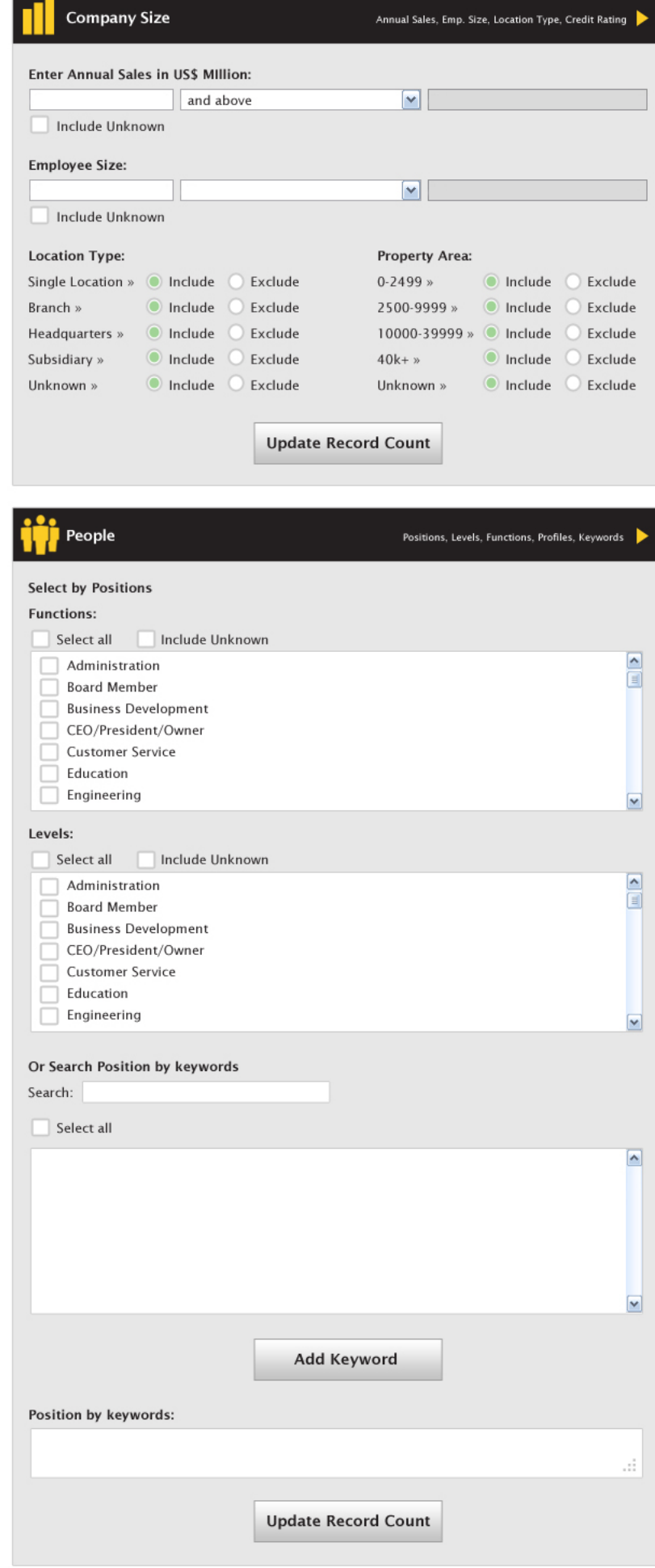

# Step 5: List Type

Building a telemarketing or an email list? Just indicate the type of information you want included in your results: first and last names, phone, email, website, fax, etc.

#### Step 6: Lead Score Settings

To increase your chances of generating targeted lists, you can assign scores to specific parameters you want the system to put more weight on -- demographic (job title, address, company size, etc.) or behavioral (web visits, purchase history, etc.).

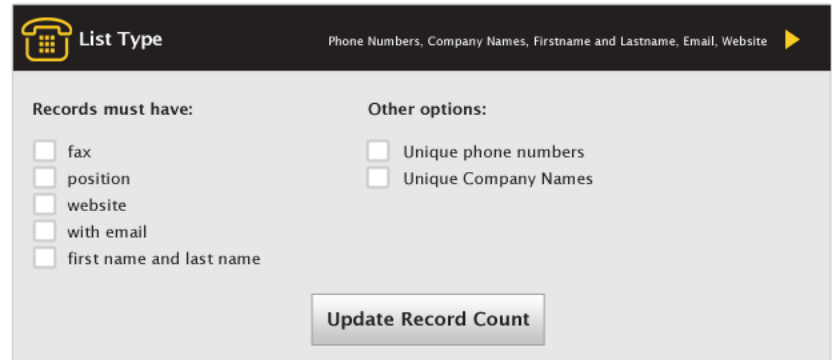

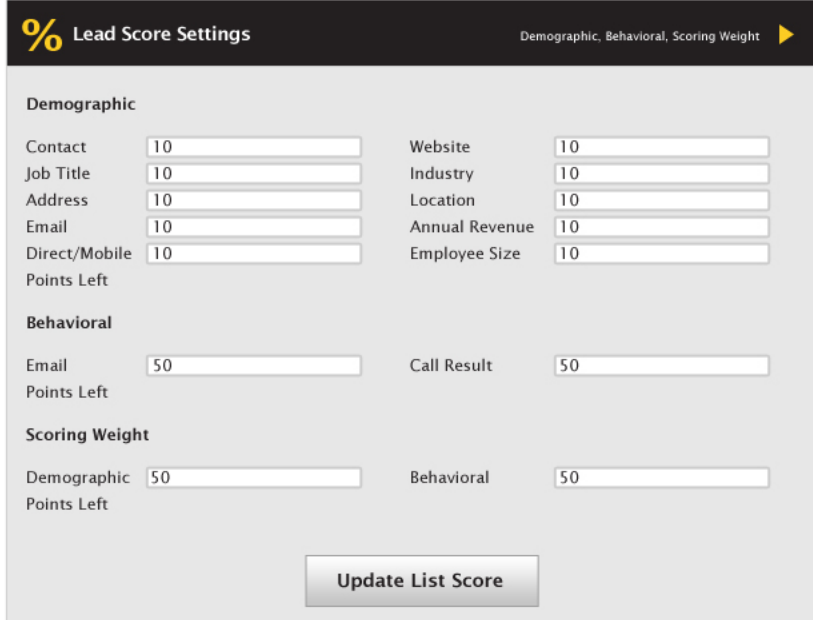

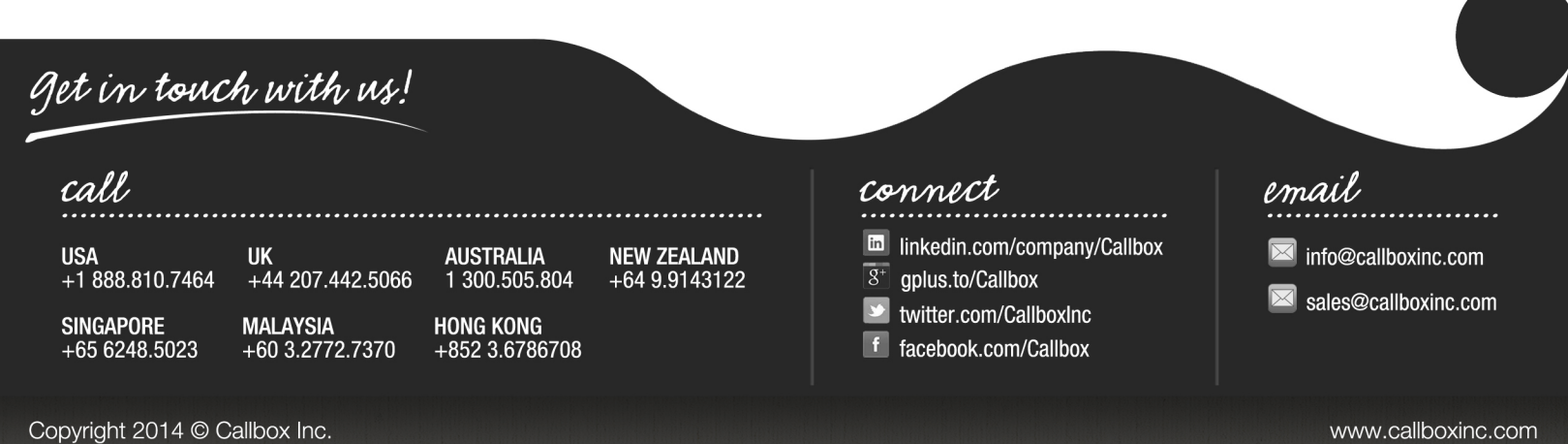